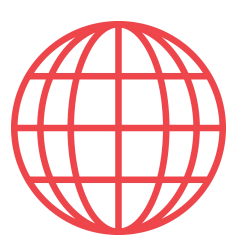

## **Instalación de Partee en iPhone y iPads**

Si eres de los que prefiere tener la APP instalada, en vez de acceder a www.app.partee.es, con esta guía podrás instalar el acceso a Partee en menos de 1 minuto

**Paso 1. Abre tu navegador (Safari, Chrome o el que uses) y accede a Partee en www.app.partee.es. Verás algo así**

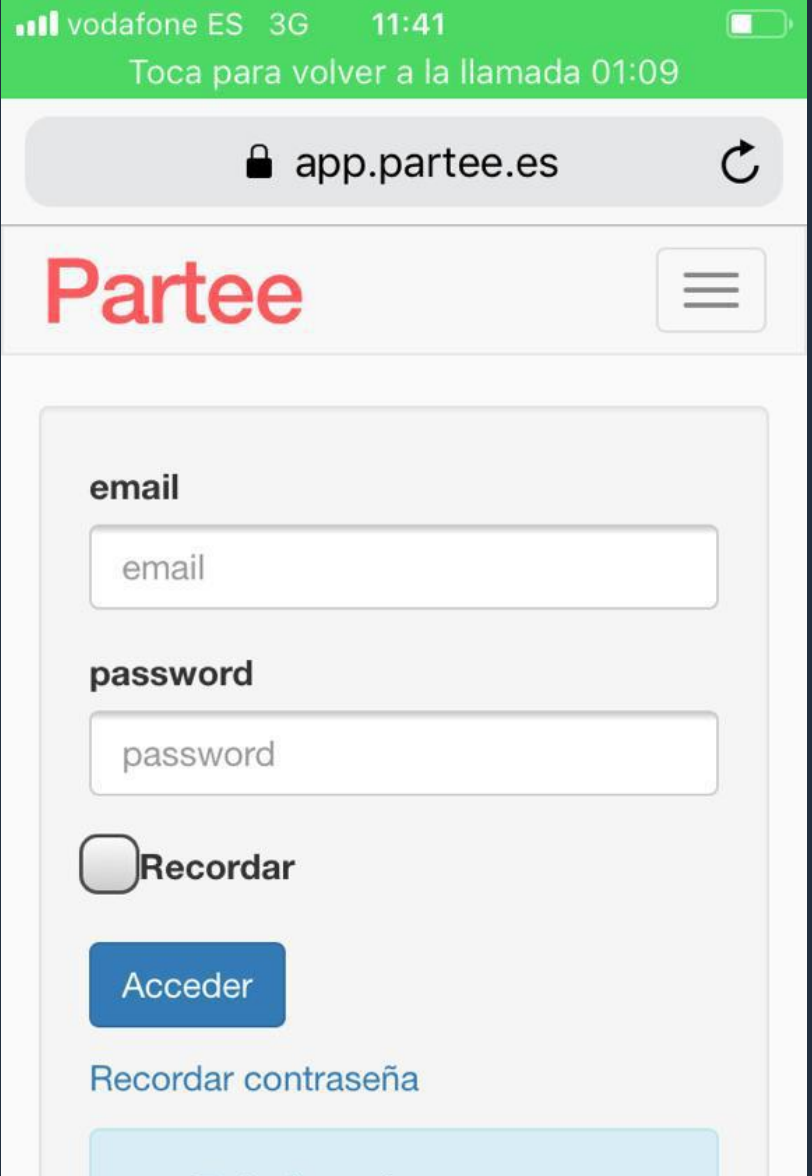

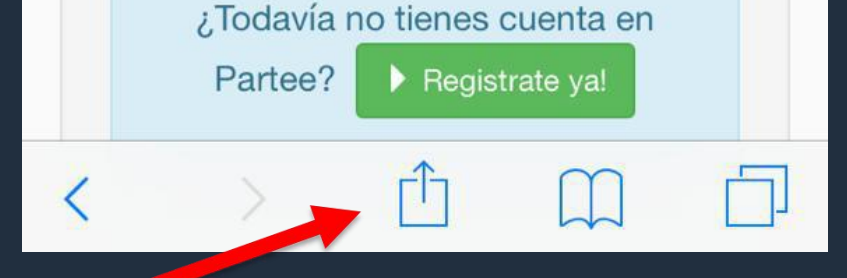

**Paso 2. Pulsa el botón y te aparecerán una serie de opciones, entre las que están "Añadir a pantalla de inicio", señalado con la flecha roja en la siguiente imagen. Púlsalo y sigue las instrucciones para instalar el acceso a Partee en tu iPhone o iPad.**

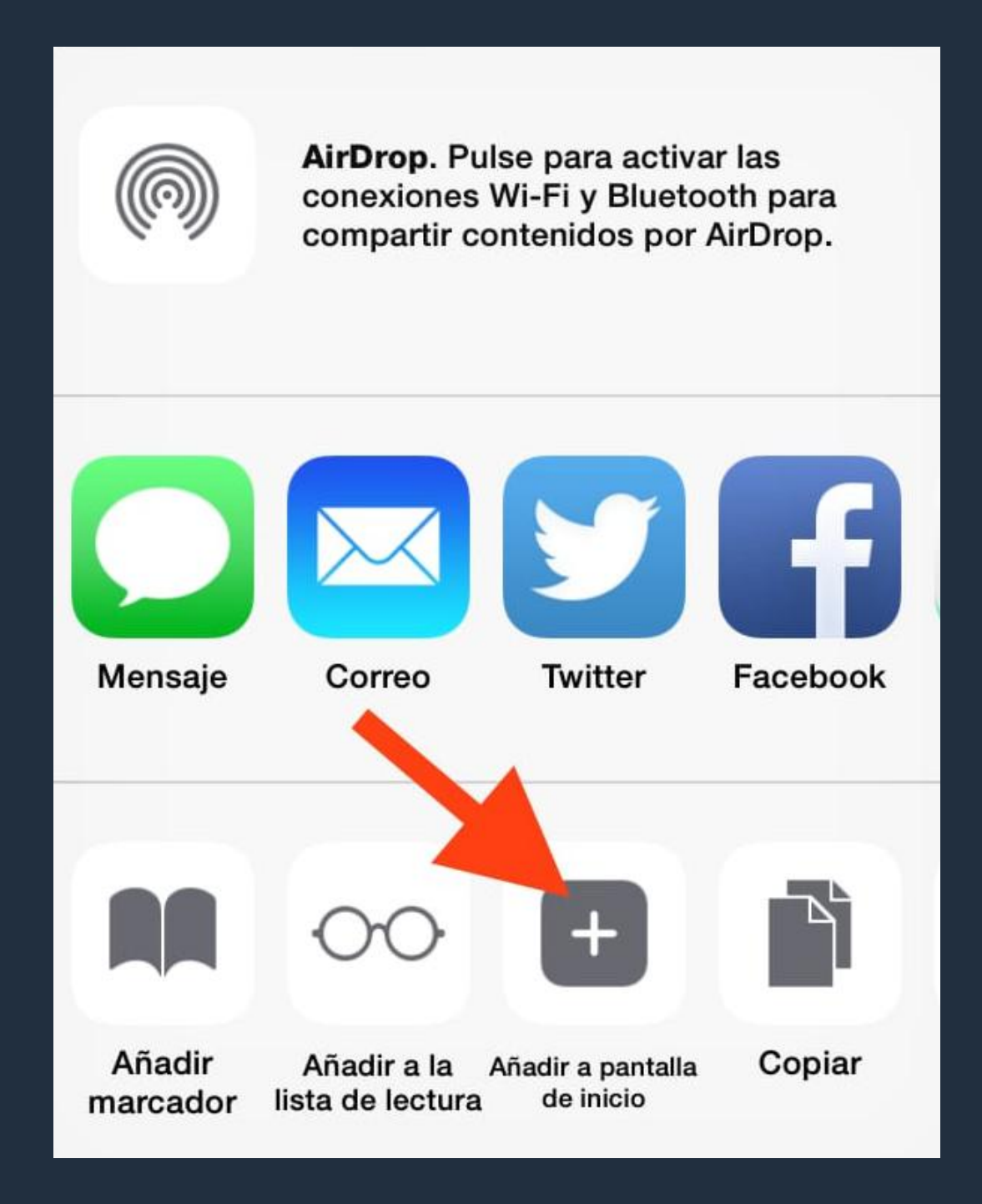

**Listo, ya dispones del botón de acceso a Partee en tu iPhone o iPad!**

**información u obtener más detalles? ¡Excelente!**

> Pruébalo Gratis www.partee.es

*i* **Quieres** saber más<br> **Partec** 

**s o p o r t e @ p a r t e e . e s**

PARTEE.ES

**PARTEE - Partes de viajeros y notificación a Guardia Civil, Policía, Mossos y Ertzaintza en segundos**